### **ИНТЕРАКТИВНАЯ ИГРА**

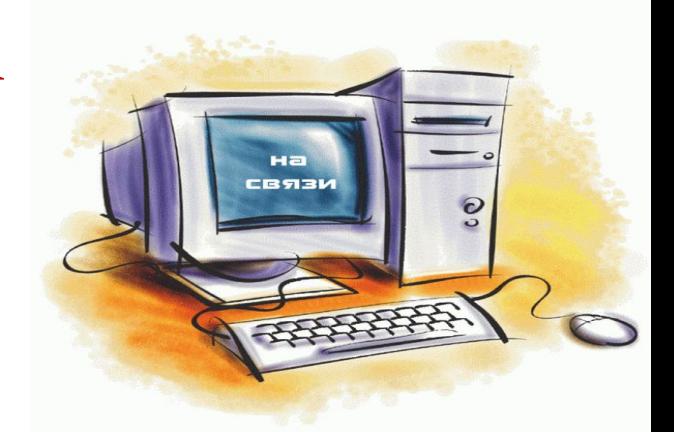

# **«Программное обеспечение ПК»**

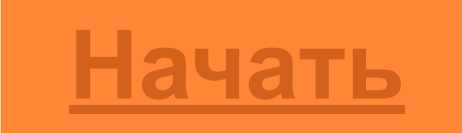

Баширова М.А.

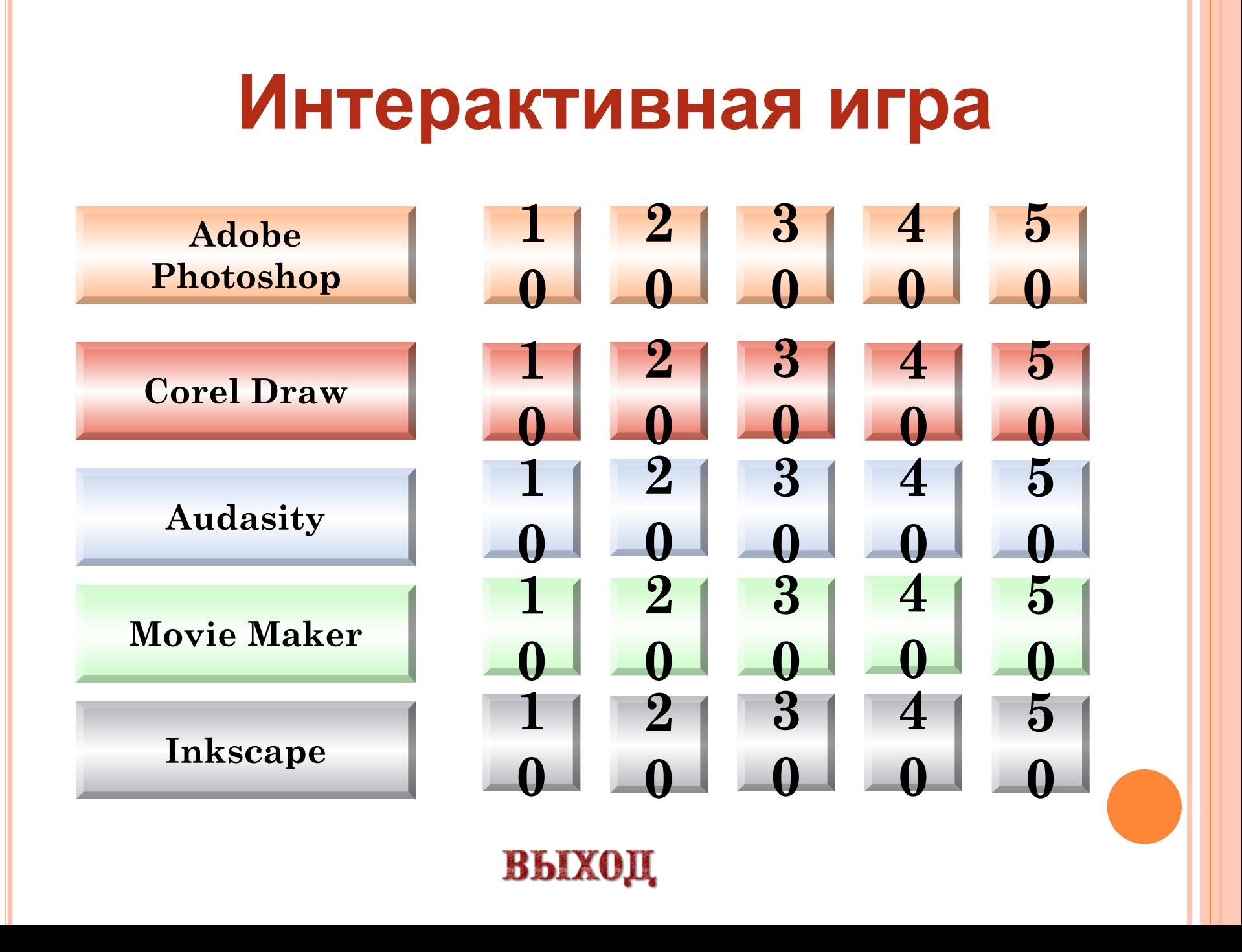

### *Вопрос:* **Photoshop - это ...**

- **• Программа обработки векторных изображений**
- **• Программа обработки растровых изображений**
- **• Программа обработки текстовой информации**
- **• Программа для создания сайтов**

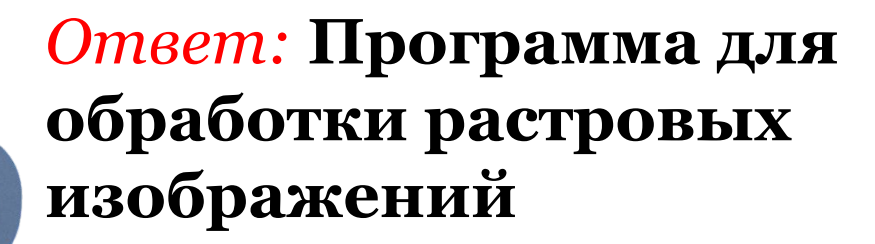

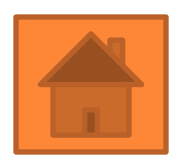

### *Вопрос:* **Основной формат сохранения графической информации в Adobe Photoshop - это**

- **• Psd**
- **• Jpg**
- **• txt**
- **• html**

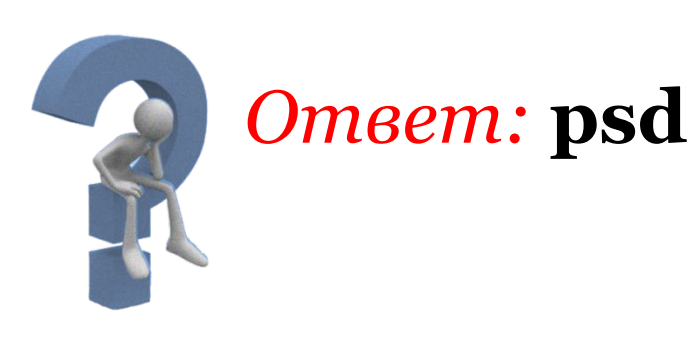

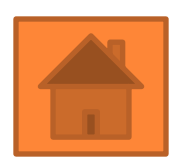

### *Вопрос:* **Сетка, которую на экране образуют пиксели, называется:**

- **• Видеоадаптер.**
- **• Растр.**
- **• Дисплейный процессор.**
- **• Видеопамять.**

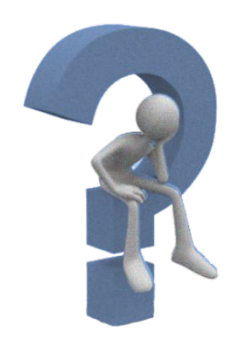

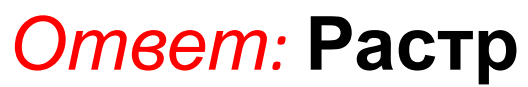

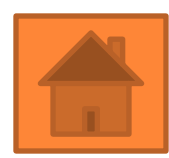

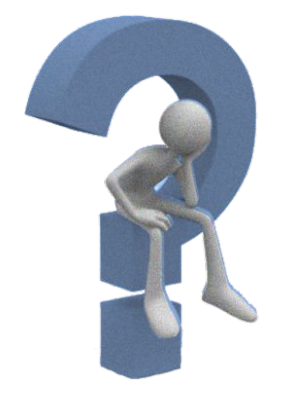

*Ответ:* **градиент**

**• градиент**

**• кисть**

- **• штамп**
- **• губка**

# *Вопрос:* **Инструмент, позволяющий плавно переходить от одного цвета к другому - это**

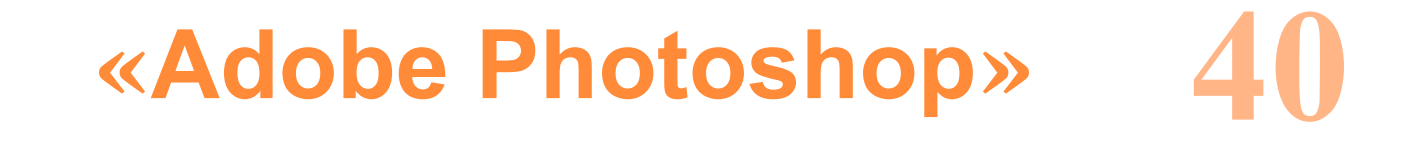

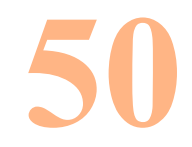

### *Вопрос:* **Какой эффект слоя применен к изображению?:**

- **• Тень**
- **• Фаска и рельеф**
- **• Глянец**
- **• Наложение цвета**

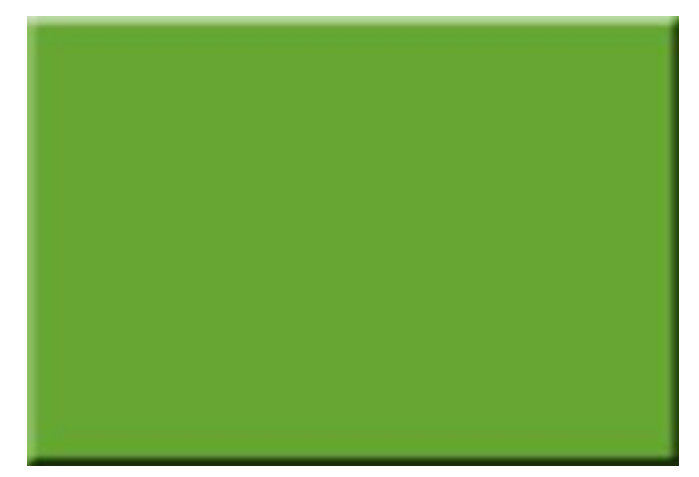

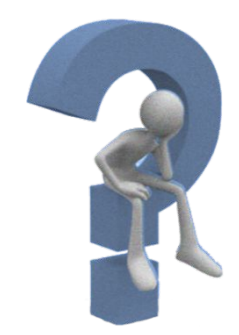

*Ответ:* **Фаска и рельеф**

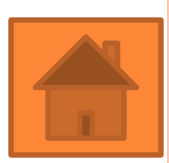

### **«Corel Draw»**

**10**

# *Вопрос:* **Corel Draw – это…**

- **• Программа обработки векторных изображений**
- **• Программа обработки растровых изображений**
- **• Программа обработки текстовой информации**
- **• Программа для создания сайтов**

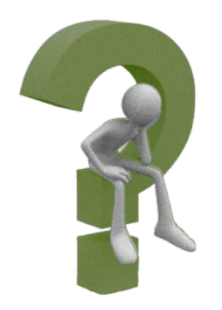

*Ответ:* **Программа обработки векторных изображений**

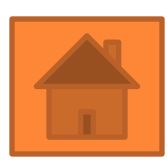

**«Corel Draw»**

# *Вопрос: Какой элемент окна программы изображен на рисунке?*

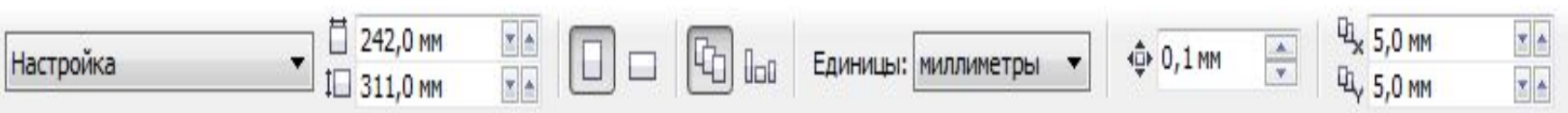

- **• Строка меню**
- **• Панель свойств**
- **• Строка содержимого**
- **• Рабочая область**

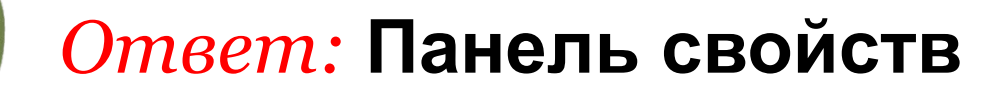

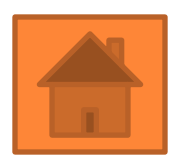

**20**

# **«Corel Draw»**

## *Вопрос: Какой элемент окна программы изображен на рисунке?*

- **• Строка меню**
- **• Панель свойств**
- **• Строка содержимого**
- **• Панель инструментов**

### *Ответ:* **Панель инструментов**

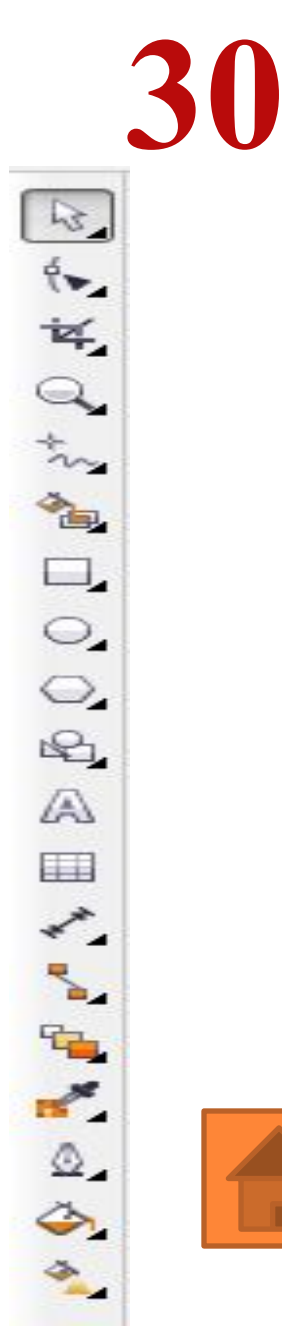

# **«Corel Draw»**

# *Вопрос: Какой элемент окна программы изображен на рисунке?*

- **• Строка меню**
- **• Палитра**
- **• Строка содержимого**
- **• Панель инструментов**

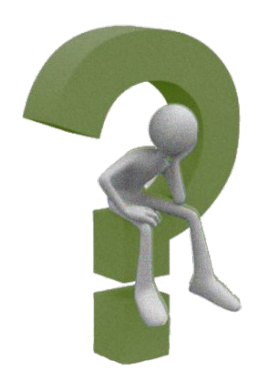

*Ответ:* **Палитра**

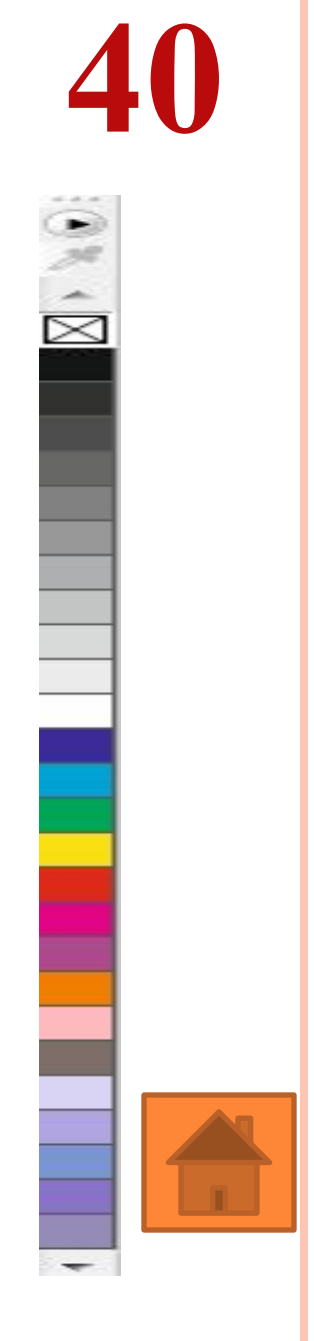

**«Corel Draw»**

### *Вопрос: Какой элемент окна программы изображен на рисунке?*

- **• Строка меню**
- **• Палитра**
- **• Холст**
- **• Панель инструментов**

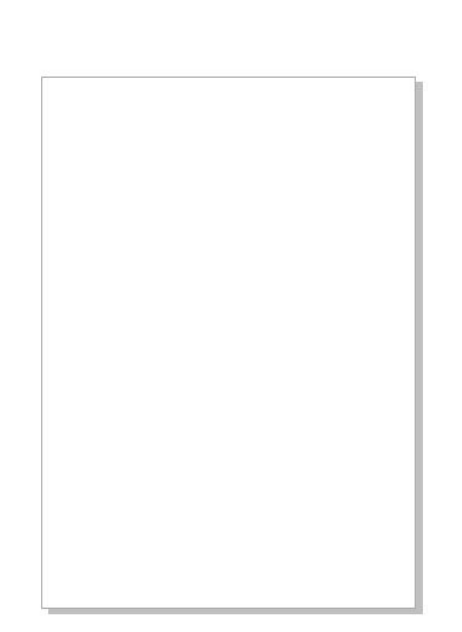

**50**

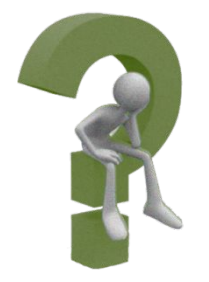

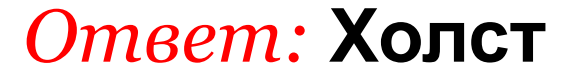

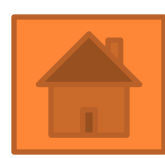

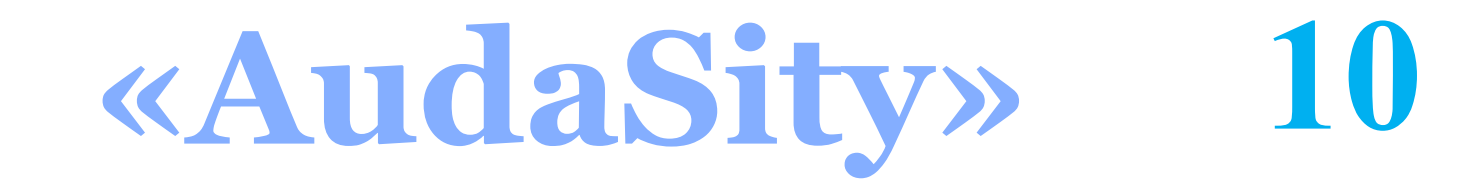

### *Вопрос:* **При работе с программой следует помнить что, один клип это…**

- **• Одна дорожка**
- **• Две дорожки**
- **• Три дорожки**
- **• Четыре дорожки**

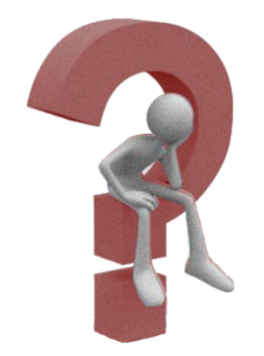

*Ответ:* **Одна дорожка**

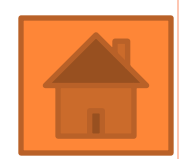

**«AudaSity»**

### *Вопрос:* **Команда Правка-Дублировать…?**

- **• Инвертирует аудиофайл**
- **• Создает копию файла**
- **• Не создает нового файла**
- **• Создает новый файл**

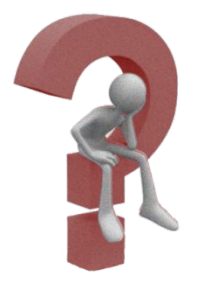

*Ответ:* **Не создает нового файла** 

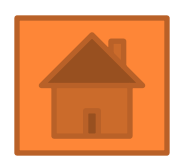

**20**

**«AudaSity» 30**

### *Вопрос:* **В каком пункте меню программы возможно открыть историю изменений в проекте?**

- **• Правка**
- **• Вид**
- **• Анализ**
- **• Файл**

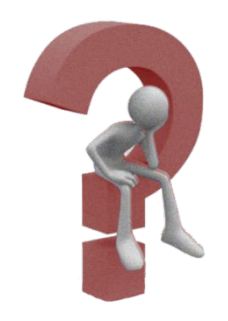

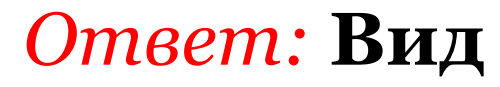

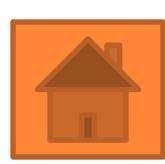

**«AudaSity» 40**

## *Вопрос*: **Для чего нужна библиотека Lame?**

- **• Для осуществления экспорта в формат Mp3**
- **• Для осуществления экспорта в формат Wav**
- **• Для осуществления экспорта в формат Aup**
- **• Для осуществления экспорта в формат Psd**

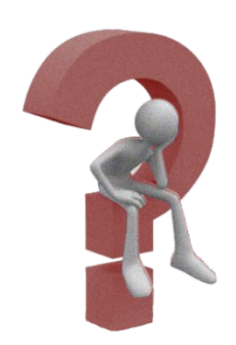

*Ответ*: **Для осуществления экспорта в формат Mp3**

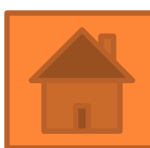

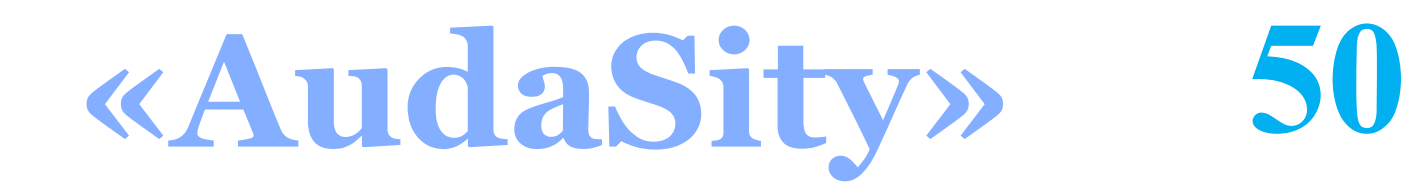

### *Вопрос:* **С помощью какого эффекта можно сделать тихо записанный звук громче?**

- **• Усиление басовых частот**
- **• Риверс**
- **• Нормализация**
- **• Усиление сигнала**

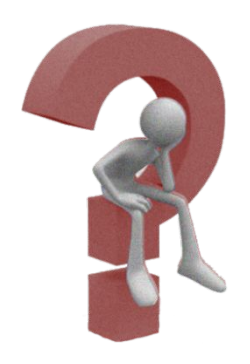

*Ответ:* **Усиление сигнала**

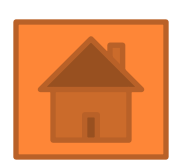

### *Вопрос:* **Назначение мультимедиа:**

- **• Воспроизведение аудио информации**
- **• Воспроизведение видео информации**
- **• Воспроизведение аудио и видео информации**
- **• Обработка графики**

**Ответ: Воспроизведение аудио и видео информации**

## *Вопрос:* **Назначение Windows Movie Maker:**

- **• Получение графической информации**
- **• Создание и обработка мультимедийной информации**
- **• Создание текстового документа**
- **• Создание видео информации**

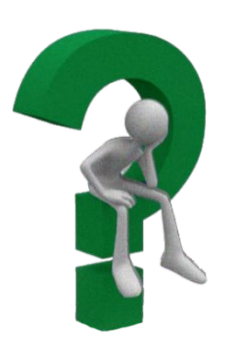

*Ответ:* **Создание и обработка мультимедийной информации**

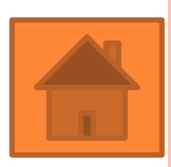

## *Вопрос:* **Программа Windows Movie Maker не может отображать:**

- **• Графику**
- **• Текст**
- **• Аудио информацию**
- **• Текстовый документ**

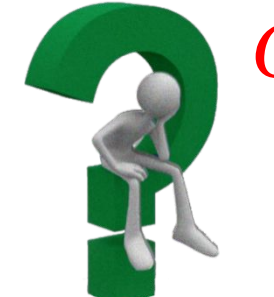

#### *Ответ:* **Текстовый документ**

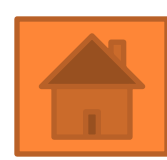

### *Вопрос:* **Надпись в фильме – это…**

- **• Титры**
- **• Название фильма**
- **• Вступление**
- **• Заключение**

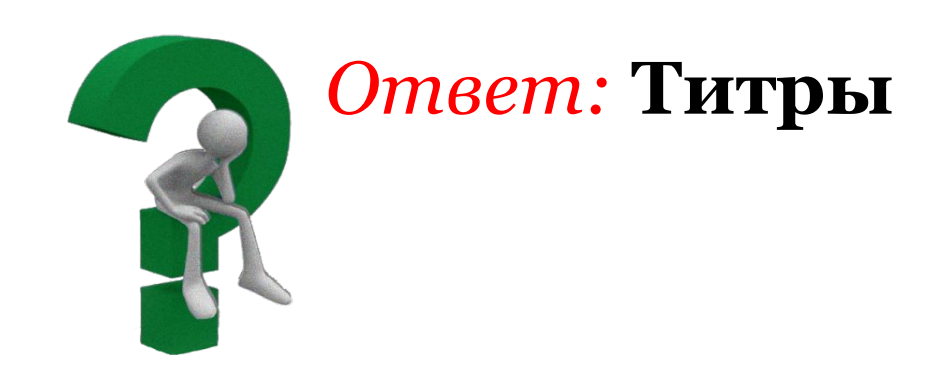

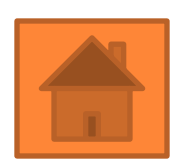

### *Вопрос:* **Сохраненный в программе Movie Maker файл имеет расширение...**

- **• MP3**
- **• MP4**
- **• MSWMM**
- **• WAV**

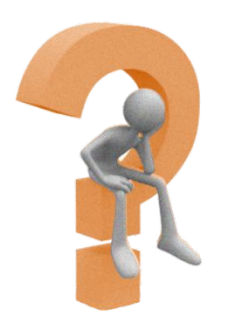

*Ответ:* **MSWMM**

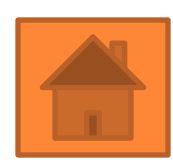

# **«Inkscape» 10**

### *Вопрос:* **Какой элемент окна программы изображен на рисунке?**

Слой Объект **Контур** Файл Правка Вид Текст Фильтры **Расширения** Справка

- **• Строка заголовка**
- **• Строка меню**
- **• Строка состояния**
- **• Палитра**

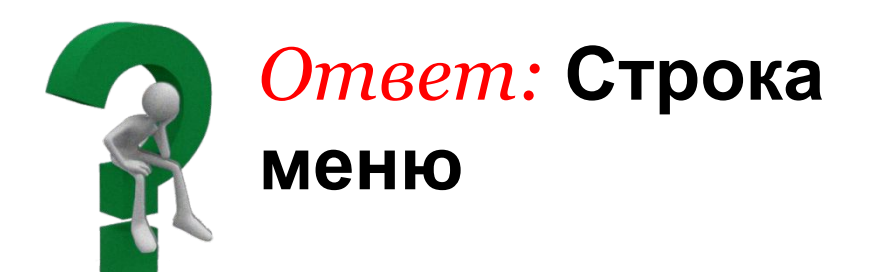

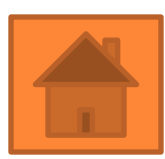

# **«Inkscape» 20**

### *Вопрос: К какому христианскому празднику в советских семьях загодя запасали луковую*

#### *шелуху?*  $\color{blue}\blacklozenge \color{black} \lceil \mathbb{G} \rceil \mathbb{A} \color{black} \rceil \color{black} \mathsf{Q} \color{black} \rceil \color{black} \mathsf{Q} \color{black} \rceil \color{black} \mathsf{Q} \color{black} \rceil \color{black} \mathsf{Q} \color{black} \rceil \color{black} \mathsf{Q} \color{black} \rceil \color{black} \mathsf{Q} \color{black} \rceil \color{black} \mathsf{Q} \color{black} \rceil \color{black} \mathsf{Q} \color{black} \rceil \color{black} \mathsf{Q} \color{black} \rceil \color{black} \mathsf{$

- **• Строка заголовка**
- **• Строка меню**
- **• Панель команд**
- **• Палитра**

*Ответ:* **Панель команд**

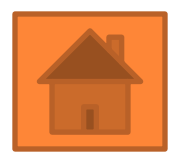

**V** 

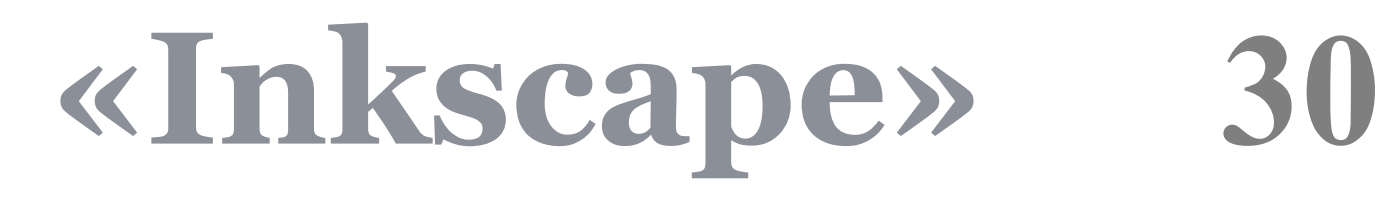

# *Вопрос: Какой элемент окна программы изображен на рисунке?*

Нет выделенных объектов. Используйте щепчок, Shift+щепчок или обведите объекты рамкой.

- **• Строка заголовка**
- **• Строка меню**
- **• Строка состояния**
- **• Палитра**

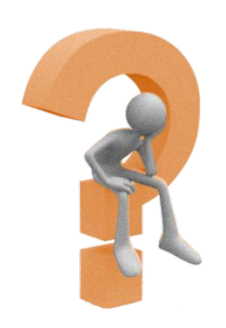

Заливка:

Обволка:

*Ответ:* **Строка состояния**

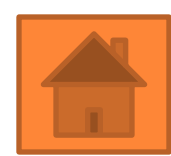

 $X: -1100,00,$ 

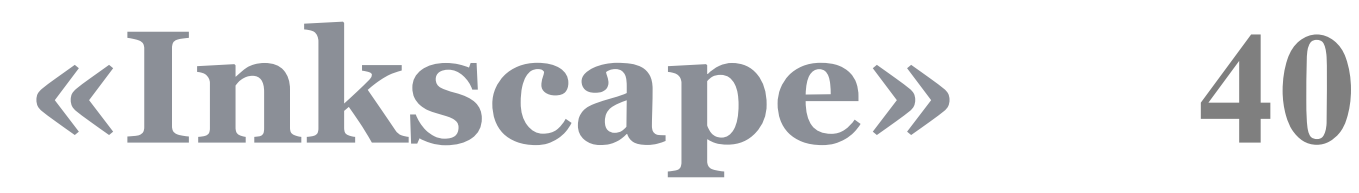

## *Вопрос: Какой элемент окна программы изображен на рисунке?*

#### **BEE | 9 4 4 4 4 5 5 T x 294,286 7 571,425 305,714 8 8 8 180,000 × v** MeHatb: 크라크로

- **• Панель параметров инструмента**
- **• Строка меню**
- **• Строка состояния**
- **• Палитра**

#### *Ответ:* **Панель параметров инструмента**

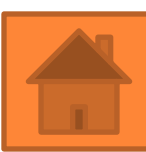

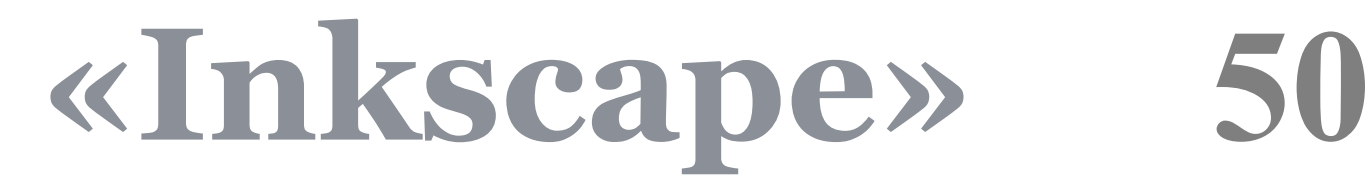

# *Вопрос: Какой элемент окна программы изображен на рисунке?*

# $\bullet F \triangle Q \Box Q \odot Q \otimes Q \Downarrow Q \triangleright Q \triangle Q \triangle R$

- **• Панель параметров инструмента**
- **• Строка меню**
- **• Строка состояния**
- **• Панель инструментов**

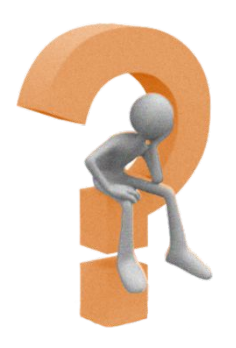

*Ответ:* **Панель инструментов**

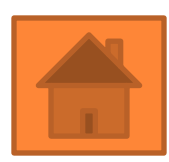

СПАСИБО ЗА ВНИМАНИЕ